# **Windows 7**

**Всё об активаций**

## **ОГЛАВЛЕНИЕ**

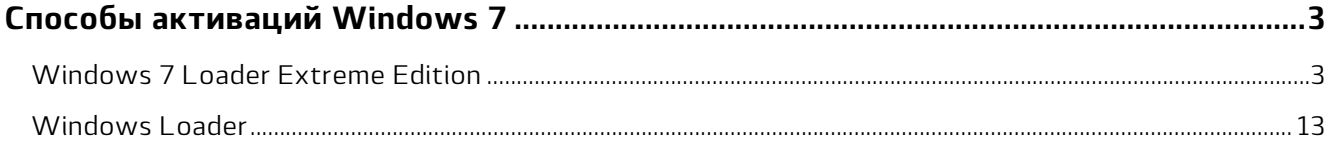

# **Способы активаций Windows 7**

<span id="page-2-0"></span>Активация лоадерами происходит методом эмуляций SLIC 2.1

## <span id="page-2-1"></span>**Windows 7 Loader Extreme Edition**

## **Windows 7 Loader eXtreme Edition v3.503 by Napalum**

Разработчик: Napalum Версия: v3.503 Системные требования: Windows 7 Активация:

- Windows 7 Ultimate
- Windows 7 Professional
- Windows 7 Home Premium
- Windows 7 Home Basic
- Windows 7 Starter

## Скачать:

<http://sendfile.su/567496> <https://depositfiles.com/files/btfjsfxqw> Зеркала (контрольные суммы отличаются т.к. мой архив перепакован): <http://rgho.st/private/67wzQxYDp/9b52ff4d97bc52d1334129d658a479e3> <https://www.sendspace.com/file/b4e4jz> <http://www113.zippyshare.com/v/U3yXxHzs/file.html> <https://files.fm/u/xb8utt88> [https://www.upload.ee/files/6074729/Windows\\_7\\_Loader\\_eXtreme\\_Edition\\_v3.503\\_by\\_Napalum.7z.ht](https://www.upload.ee/files/6074729/Windows_7_Loader_eXtreme_Edition_v3.503_by_Napalum.7z.html) [ml](https://www.upload.ee/files/6074729/Windows_7_Loader_eXtreme_Edition_v3.503_by_Napalum.7z.html)

<http://ge.tt/5wjhrUd2>

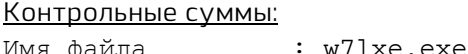

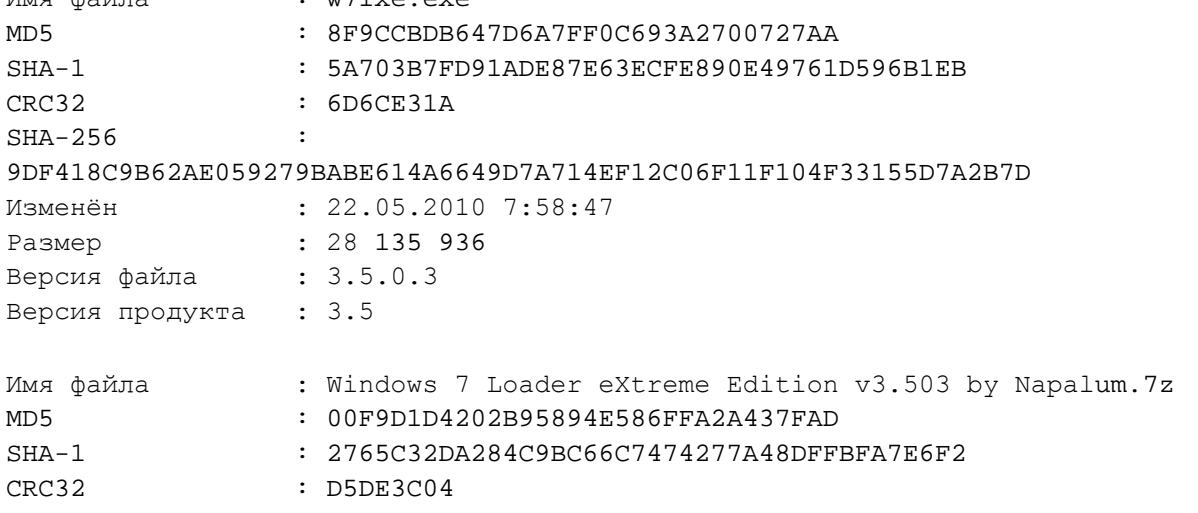

```
SHA-256 : 
952BFFE5580127F317AA27E6B647799AA4E186644A600D160D61F41837388615
Изменён : 17.08.2016 16:21:23
Размер : 7 326 105
```
## **Ограничения**

- Не работает режим эмуляции SLIC Driver на х64 системе
- Не работает на GPT диске
- Не работает связка Incomplete SLIC + MBR SLIC Loader

## **Работа с активатором**

- 1. Предварительно удалить работу старого активатора.
- 2. Отключить UAC, Антивирус и Файерволл.
- 3. Запустить программу от имени администратора (обязательно) .
- 4. Запустить w7lxe.exe, выбрать нужный режим и ждать (подробнее ниже).

## $\mathbf{x}$ **Activation (Basic Mode)** Recommended method will be chosen after 42 seconds Recommended method: Exit Loader: Activate **Deactivate** as Professional Edition Every 180 Days  $180 + \text{Days}$ Activate Deactivate as Professional Edition Certificate: **Activate** Deactivate as Professional Edition 49516 Trial Days: Activate Deactivate as HyperServer Edition Unlock<sup>[1]</sup> **Trial Reset:** Every 30 Days Activate All Editions Warning messages list: Already activated! Advanced Mode Exit

## **Базовый режим:**

оригинал[: https://i.imgur.com/utKbl9O.png](https://i.imgur.com/utKbl9O.png)

## **Loader**

Активация лоадером.

Для активации (эмуляции SLIC 2.1 в BIOS) используются лоадеры (загрузчики). В автоматическом режиме (устанавливается лоадер, файл сертификата и OEM:SLP ключ).

**Внимание!** Если будет использован метод Loader, нажать кнопку Отмена после перезагрузки.

## **Certificate**

## Активация сертификатом.

В этом способе не устанавливается лоадер, а только OEM:SLP ключ и сертификат (имеется ввиду, что SLIC 2.1 имеется в BIOS. Проверить это можно перейдя в Advanced Mode и посмотрев SLIC Version в колонке слева).

## Расширенный режим

Перейти в Advanced Mode (Расширенный Режим) после запуска программы, нажав соответствующую кнопку до окончания таймера.

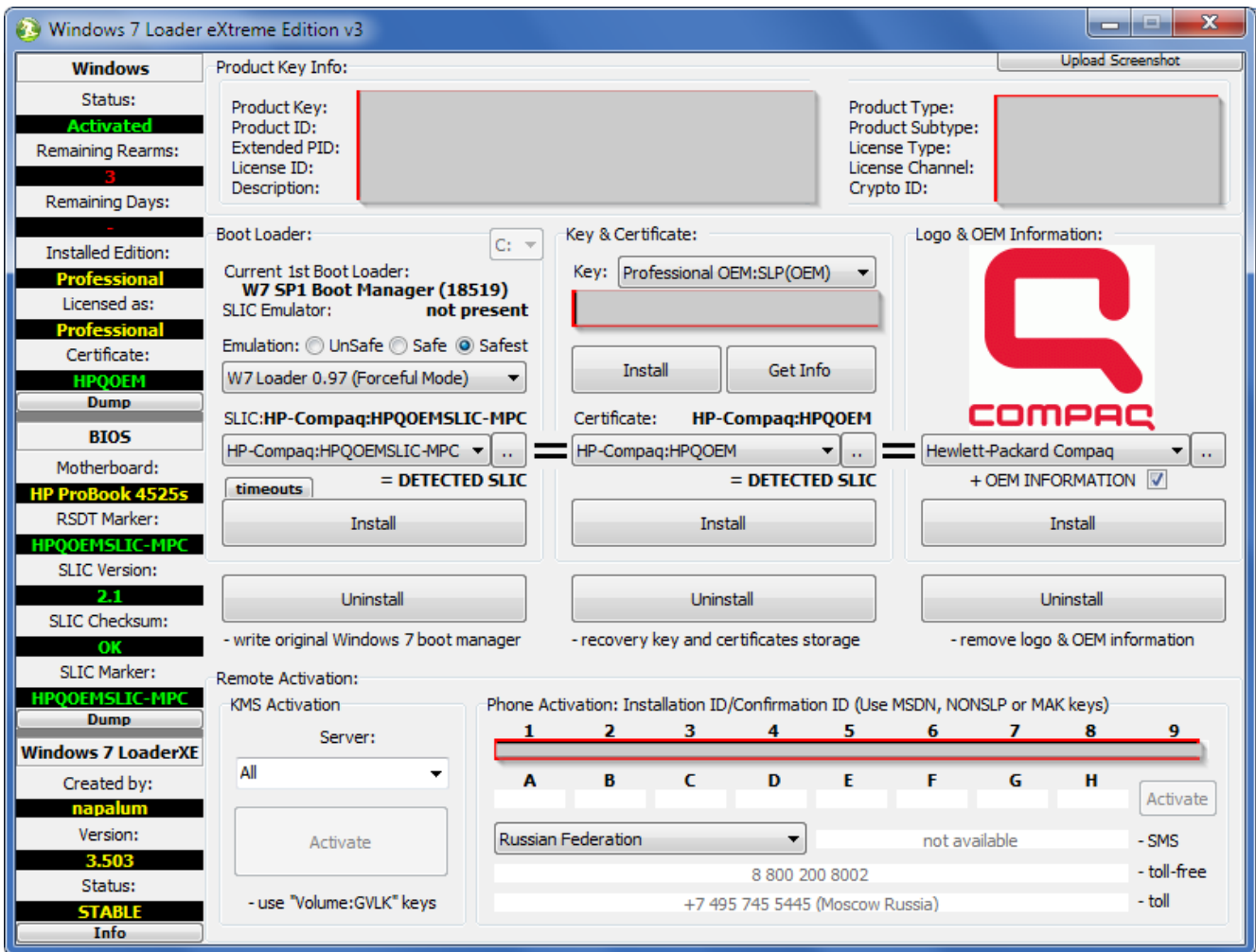

оригинал: https://i.imgur.com/lgzzEOO.png

Примечание. Для восстановления загрузки ОС в случае неудачи применения MBR SLIC Loader и совместимости со спящим режимом, сделать Clear CMOS.

**Current 1st Boot Loader** - отображает название загрузчика ОС. Стандартным значением является W7 SP1 Boot Manager (как правило, любое другое название говорит о наличии SLIC-эмулятора). Если на компьютере установлена только одна операционная система, то значению Current 1st Boot Loader стоит уделять внимание только при условии, что вы намерены вычистить компьютер от следов различных SLIC-эмуляторов или взломщиков.

Как вариант, можно использовать Current 1st Boot Loader в качестве "индикатора" успешной \ не успешной установки SLIC-эмулятора (это если вы ставили эмулятор сами с целью дальнейшей активации системы).

Кнопка Uninstall вернёт параметры загрузки Windows 7 к оригинальному значению.

**SLIC Emulator** - отображает название используемого SLIC-эмулятора. Соответственно, стандартным значением является not present (эмулятор отсутствует).

С другой стороны, если вы только что воспользовались чем-либо для эмуляции SLIC-таблицы, то строка SLIC Emulator укажет название используемого эмулятора.

Для удаления эмулятора, опять-таки, достаточно нажать кнопку Uninstall.

Важно! Не спешите нажимать кнопку Uninstall, если значение строк Current 1st Boot Loader\SLIC Emulator не стандартное, а какое-то другое!

Для тех кто в танке: кнопка Uninstall перезаписывает любой текущий загрузчик стандартным загрузчиком от Windows 7, а также формирует новую запись о загружаемой операционной системе в BCD (Boot Configuration Data - хранилище данных конфигурации загрузки). Конечно, если у вас всего одна Windows на компьютере (и это именно Windows 7), то ничего страшного не случится. Но если у вас установлено две и более ОС (например, Windows 7 и Windows 10), то загрузиться в них вы уже не сможете.

## Ручная активация

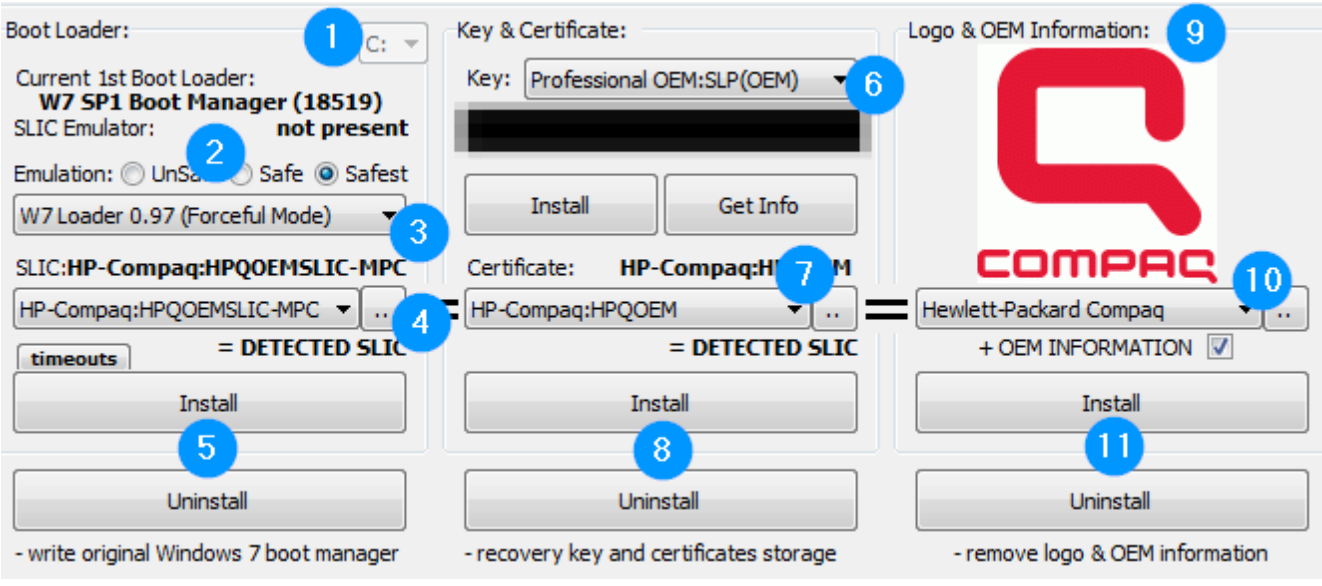

оригинал: https://i.imgur.com/C2BAHtg.png

- 1) Выбрать загрузочный диск (в большинстве случаев вручную нет необходимости ставить).
- 2) Выбрать способ эмуляции:

Safest - загрузчик активатора вызывает Windows;

Safe - загрузчик активатора вызывает оригинальный загрузчик:

UnSafe - загрузочный сектор вызывает загрузчик активатора, загрузчик активатора вызывает оригинальный загрузчик.

- 3) Выбрать лоадер (загрузчик). Если есть ноутбук рекомендуется WOW (если не работает стандартный).
- 4) Выбрать эмулированный SLIC 2.1 или указать свой.
- 5) Установить/удалить лоадер.
- 6) Выбрать ключ (необходим OEM:SLP).
- 7) Выбор сертификата необходимого бренда или указать свой.
- 8) Установить/удалить сертификат.
- 9) Логотип бренда, отображаемый в свойствах системы.
- 10) Выбор бренда или указать свой.
- 11) Установка/удаление логотипа.

## **F.A.O.**

Ответы на часто задаваемые вопросы

Внимание! Важные вопросы выделены во вторую часть.

## $4$ асть $1$

В: Где узнать какие ключи командной строки и внешние файлы поддерживает активатор? **O:** Advanced Mode > Windows  $7$  Loader  $XE$  > Info

В: Где узнать детальную информацию про Safest, Safe, Unsafe эмуляцию?

О: Схема в архиве: файл Info\w7lxe-emu1-3503.png

В: Как получить информацию о новом ключе?

О: Advanced Mode > Key & Certificate > Кеу > кнопка Get Info

В: Каким образом активатор позволяет устанавливать ключи редакций отличных от той, которая была установлена?

О: Такое возможно благодаря существованию внутреннего механизма - Windows Anytime Upgrade. Прямое взаимодействие активатора с ним позволяет не нарушать функционирования механизма активации (в отличие других «универсальных» активаторов).

В: У меня есть легальный MSDN ключ Windows для редакции отличной от той, которая установлена, Windows отказывается принимать его.

**O:** Advanced Mode > Key & Certificates > Key: Retail(MSDN) Key > Install

В: Необходимо настроить загрузку Windows через bcdedit, в частности не работает bcdedit -set testsigning on и HASP драйвер.

**O:** Advanced Mode > Boot Loader > Emulation: Safe > Install **IA FILA** 

Advanced Mode > Boot Loader > Emulation: UnSafe > Install

В: У меня установлена Windows XP и Windows 7. После активации появился третий пункт меню "Windows 7 Loader XE". Можно ли удалить родной пункт меню Windows 7?

**0:** Advanced Mode > Boot Loader > Emulation: Safe > Install

 $\overline{M}$  DIA

Advanced Mode > Boot Loader > Emulation: UnSafe > Install

- такое решение предпочтительней.

**В:** Какая последовательность действий соответствует методу "Certificate" в автоматическом режиме?

**О:** Advanced Mode > Key & Certificates > Key: OEM:SLP(OEM) Key > Install Advanced Mode > Key & Certificates > Certificate > Install

**В:** Какая последовательность действий соответствует методу "180+ Days" в автоматическом режиме?

**О:** Advanced Mode > Key & Certificates > Key: Volume:GVLK(Volume) Key > Install Advanced Mode > KMS Activation > Activate

**В:** При запуске активатор выдает сообщение, что не поддерживает только FAT и NTFS файловые системы.

**О:** Можно принудительно пропустить проверку файловой системы и запустить активатор: w7lxe.exe /fscheck=off

или для предотвращения нежелательных воздействий:

w7lxe.exe /fscheck=off /bootsect=off /mbr=off

- в этих двух вариантах не работает UnSafe эмуляция.

**В:** Как убрать при загрузке ситсемы 30-ый секундный отсчёт и меню выбора загрузки Windows (Windows Loader). Если эмуляция SLIC и активации прошла успешно **О:** Advanced Mode > Boot Loader > Emulation: UnSafe > Install Перезагрузка

**В:** У меня изначально не было загрузочного меню и таймаутов, почему после применения метода "Loader" идет 30 секундный обратный отсчет?

**О:** Такое происходит только при первой перезагрузке, что бы в случае, если эмулятор SLIC не сработает (черный экран) можно было перезагрузиться и использовать родной пункт меню Windows 7. Другие активаторы, в случае НЕ срабатывания эмулятора SLIC, требуют процедуры восстановления загрузки с использованием DVD.

**В:** Он-лайн проверка подлинности копии показывает ошибку

**О:** Обновление KB971033 заблокировано с целью предотвращения возможного слета активации в будущем. Основная проверка, перед загрузкой файлов с сайта Microsoft, требующих подлинной копии Windows, проходит успешно.

**В:** При запуске возникает ошибка: "Access violation at address 005C1503 in module 'w7lxe.exe'. Read of address 00000000"

**О:** Необходимо разбираться с многопользовательским режимом, заходить под одним пользователем, не делать мультисессии.

**В:** Активировал, но слетает активация при гибернации

**О:** Advanced Mode > Boot Loader > Emulation: Safe > Install

или

Advanced Mode > Boot Loader > Emulation: UnSafe > Install

Safe даст возможность загрузить систему при неудаче, UnSafe не даст.

**В:** При попытке использования программы Offline NT Password для восстановления пароля админа получаем bootmgr is missing

**О:** Проблема не решаема, т. к. активатор изменяет загрузчик bootmgr.

**В:** Я использую ... (что-то типа виртуальной файловой системы) для создания снимков раздела диска в реальном времени. Он загружается перед Windows - метод "Loader" использовать боюсь. **О:** В автоматическом режиме (Safest эмуляция) обычно ни загрузочный сектор, ни загрузчик не затрагиваются.

Что бы предотвратить те исключительные ситуации, в которых активатор все-таки переписывает загрузочный сектор, можно использовать ключ: w7lxe.exe /bootsect=off /mbr=off

**В:** Как изменить время показа загрузочного меню?

**О:** Advanced Mode > Boot Loader > timeouts

## **Часть 2.**

**В:** Какие изменения вносят в процесс загрузки Windows режимы эмуляции UnSafe, Safe и Safest? **О:** Safest — загрузчик активатора вызывает Windows.

Safe — загрузчик активатора вызывает оригинальный загрузчик.

UnSafe — загрузочный сектор вызывает загрузчик активатора, загрузчик активатора вызывает оригинальный загрузчик.

**В:** Какие физические изменения вносят в систему режимы эмуляции UnSafe, Safe и Safest?

**О:** Safest — изменения затрагивают только меню Windows загрузчика.

Safe — изменения затрагивают только загрузчик.

UnSafe — изменения затрагивают загрузочный сектор и сам загрузчик.

**В:** Хочу активировать сразу через UnSafe эмуляцию SLIC, стоит ли так делать?

**О:** Нет, рекомендуется вначале подобрать работающий эмулятор SLIC, с которым Windows является активированной.

После этого можно устанавливать через UnSafe эмуляцию, с большой долей вероятности, он сработает без осложнений.

**В:** При загрузке происходит секундное мелькание меню, как убрать мелькание или само меню? **О:** Advanced Mode > Boot Loader > Emulation: UnSafe > Install

**В:** Как работает автоматический режим активатора, как происходит выбор рекомендуемого метода?

**О:** Если для установленной редакции Windows существует OEM:SLP ключ и обнаружен SLIC, то рекомендуется метод Certificate.

Если отсутствует SLIC, то метод Loader.

Если для установленной редакции Windows не существует OEM:SLP ключа, то метод 180+ Days. Таким образом покрывается вся линейка редакций Windows 7 (за исключением N и E редакций, которые могут быть активированы с помощью принятия самостоятельного решения по выбору метода).

**В:** Какая последовательность действий соответствует методу "Loader" в автоматическом режиме?

**О:** Advanced Mode > Key & Certificates > Key: OEM:SLP(OEM) Key > Install Advanced Mode > Key & Certificates > Certificate > Install Advanced Mode > Boot Loader > Install Перезагрузка. Если эмуляция SLIC и активации прошла успешно: Advanced Mode > Boot Loader > Emulation: UnSafe > Install Перезагрузка

**В:** В чем преимущество Safest эмуляции?

**О:** Всегда есть возможность после перезагрузки загрузить Windows, что важно в тех случаях, когда не работает эмулятор SLIC. Safe эмуляция обычно также предоставляет такую возможность. Пример такого исключения для Safe - сочетание Windows на виртуальном диске и эмулятор на основе GRUB4DOS.

**В:** В списке предупреждений написано: "Incomplete SLIC detected!", Incomplite SLIC(OEMX) detected!" или "Incomplete SLIC(OEMX) detected!"

**О:** Стоит попробовать: Advanced Mode > Boot Loader: MBR SLIC Loader > Install

**В:** Какой режим эмуляции используется по умолчанию?

**О:** Для проверки SLIC эмулятора используется Safest эмуляция. Если эмуляция SLIC и активации прошла успешно, то применяется UnSafe эмуляция.

**В:** После применения активатора к двум системам получаю два пункта меню с одинаковым

названием, можно ли изменить их названия?

**О:** Advanced Mode->Boot Loader->Emulation: Safe->Install или

Advanced Mode->Boot Loader->Emulation: UnSafe->Install

- для загрузки Windows будет использоваться родное меню.

**В**: В списке предупреждений написано: "Loader: SCSI boot device detected!". Какие последствия могут наступить вследствие применения метода "Loader"?

**О:** Предупреждения указывают на причину, почему может не пройти активация, в данном случае, не срабатывание эмулятора SLIC. И в любом случае, использование активатора в автоматическом режиме - это безопасно.

Если эмулятор не сработал, то в такой ситуации стоит попробовать:

Advanced Mode > Boot Loader: Vista Boot > Install

или

Advanced Mode > Boot Loader: SLIC Driver > Install

**В:** Использовал метод "Loader" на Windows x64, после перезагрузки пункт меню активатора (Windows 7 Loader XE) не загружает Windows (выдаёт BSOD), пришлось воспользоваться оригинальным пунктом меню.

**О:** Причина в установленном неподписанном драйвере работающем с ошибкой. Windows, при использовании метода "Loader", пытается загрузить его. При обычном старте Windows загрузка неподписанных драйверов не происходит.

Решение:

Удалить этот ненужный драйвер или

Advanced Mode->Boot Loader->Emulation: Safe->Install

или

Advanced Mode->Boot Loader->Emulation: UnSafe->Install

или

Это, скорее всего, означает, что SLIC эмулятор, используемый по умолчанию, не работает на данном компьютере.

Попробуйте другие эмуляторы (необходимо каждый раз перезагружаться):

Advanced Mode > Boot Loader: MBR SLIC Loader > Install

Advanced Mode > Boot Loader: Vista Boot > Install

Advanced Mode > Boot Loader: Vista Loader > Install

Advanced Mode > Boot Loader: WOW7 Loader > Install

Advanced Mode > Boot Loader: W7 Loader > Install

Advanced Mode > Boot Loader: SLIC Driver > Install

Advanced Mode > Boot Loader: Open W7 Loader > Install

Advanced Mode > Boot Loader: WindSLIC NTFS > Install

## <span id="page-12-0"></span>**Windows Loader**

## **Windows Loader v2.2.2 by Daz**

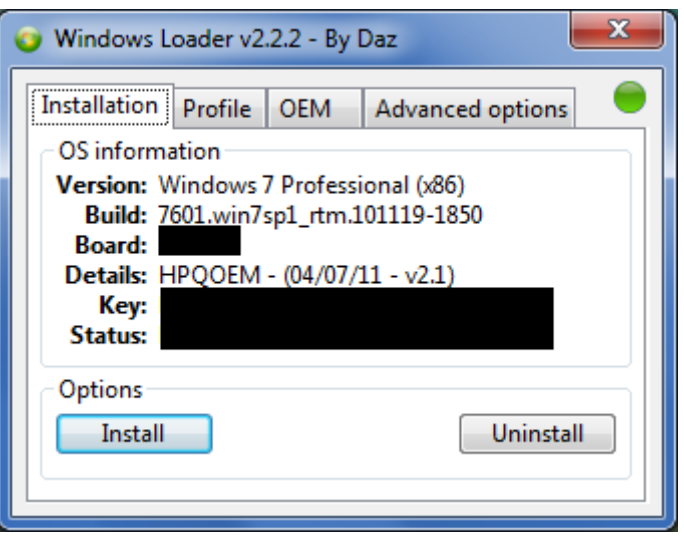

оригинал:<https://i.imgur.com/QVREtyx.png>

Автор программы: Daz Версия: v2.2.2 Системные требования: Windows 7 Активация:

- Windows 7 Ultimate
- Windows 7 Professional
- Windows 7 Home Basic
- Windows 7 Home Premium
- Windows 7 Starter

Скачать:<http://forums.mydigitallife.info/threads/58464-Windows-Loader-Download> Зеркала:

<http://rgho.st/private/8McSHYYJk/977025ee4f6f5e1f09c9fb67185960e1> <https://www.sendspace.com/file/nxuai1> <http://www119.zippyshare.com/v/lrDH1ucA/file.html> [https://files.fm/u/fvj9g5dp#sign\\_up](https://files.fm/u/fvj9g5dp#sign_up) [https://www.upload.ee/files/6074779/Windows\\_Loader\\_v2.2.2\\_by\\_Daz.7z.html](https://www.upload.ee/files/6074779/Windows_Loader_v2.2.2_by_Daz.7z.html) <http://ge.tt/6ZvjsUd2>

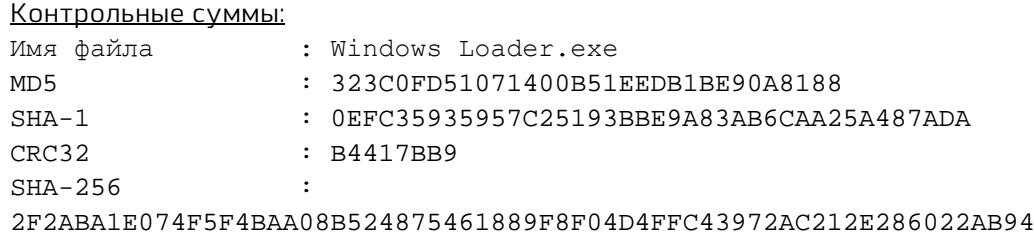

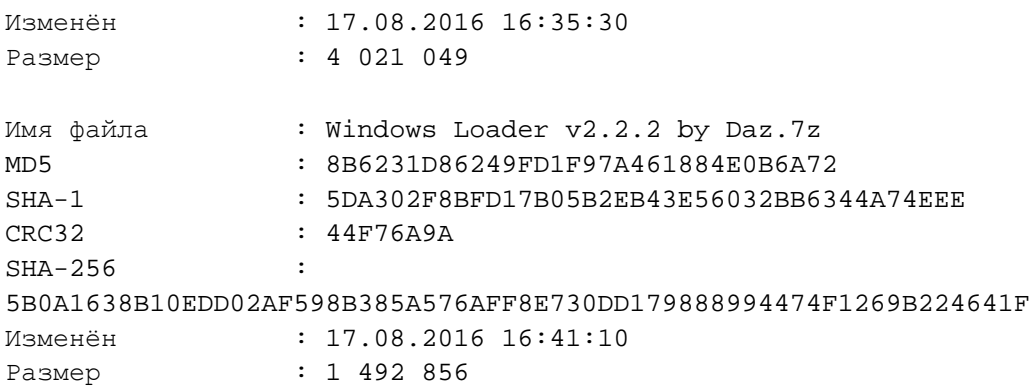

## **Принцип работы**

Активатор устанавливает сертификат одной из фирм (по выбору), после чего активирует Windows путём эмуляций SLIC-таблицы через загрузчик.

Заменяет штатный Windows-загрузчик (BOOTMGR, он же Windows Boot Manager) на загрузчик GRUB4DOS.

**Важно!** Запустив диагностику и восстановление ОС, может быть автоматически восстановлен родной загрузчик Windows.

## **Особенности**

- Не работает с GPT дисками.
- Позволяет устанавливать пользовательскую OEM информацию.
- Поддерживает скрытые разделы.
- Может работать вместе с GRUB Linux или любым другим менеджером загрузки.
- Работает с VMware, VirtualBox и Hyper-V.
- Совместим с большинством программ для шифрования жесткого диска, например VeraCrypt.
- Позволяет добавить свои собственные сертификаты и серийные ключи.
- Устанавливает только сертификат и серийный ключ для пользователей с существующим SLIC 2.1.
- Не изменяет системные файлы.
- Автоматически находит активный загрузочный раздел.
- Поддержка модифицированного BIOS.
- Поддержка зашифрованного SLIC.

## **Работа с программой**

- 1. Удалить работу старого активатор.
- 2. Отключить UAC, Антивирус и Файерволл.
- 3. Запустить программу от имени администратора (обязательно).
- 4. Перейти на вкладку Installation и нажать кнопку Install.

**Важно!** На вкладке Profile - SLIC и Certificate ОБЯЗАТЕЛЬНО должны быть одного производителя.

5. Дождаться пока отработает программа и перезагрузиться.

## **При проблемах с активацией**

- 1. Удалить активатор(ы).
- 2. Запустить WAT Fix.
- 3. Установить программу и перезагрузить ПК.
- 4. Проверить подлинность Windows: <http://www.microsoft.com/genuine/downloads/FailureScenarios.aspx>

## **Если система не загружается**

- 1. Загрузиться с установочного диска Windows.
- 2. Открыть командную строку (Shift+F10).
- 3. Выполнить команду: bootsect.exe /nt60 SYS /force или bootsect.exe /nt60 ALL /force удалив предварительно все USB флешки.
- 4. Перезагрузиться.

Альтернативный вариант: Нажать и удерживать клавишу R после экрана BIOS. Появится меню загрузки. В нём выбрать вариант без SLIC.

## **Проверка статуса подлинности**

Если после установки загрузчика ОС не является подлинной необходимо проверить следующее:

- 1) На вкладке Installation строка Details должна содержать v2.1, v2.2, v2.3 Если в строке Details отсутствует v2.1, v2.2 или v2.3 то перейти на вкладку Advanced options и установить Disable type 4 и переустановить программу. Если и это не сработает то использовать Legacy.
- 2) Попробовать проверить подлинность через IE <http://www.microsoft.com/genuine/validate/>

## **Параметры запуска (cmd):**

/silent Тихая установка

## /restart

Перезагрузить ОС после установки (используется с /silent)

#### /norestart

Предотвращает перезапуск системы после успешной установки

#### /preactivate

## /bios

Принудительная установка только сертификата и ключа

/loader

Принудительно установить загрузчик

/relocate

/disable4

/disable3

/legacy

/ignore

 $/s$ wap

```
/k=xxxxx-xxxxx-xxxxx-xxxxx-xxxxx
```
 $/C=$ 

 $/s =$ 

Set the SLIC (Acer, Advent, Alienware, AOC, Aguarius, Asus, AT Computers, BEKO, BenQ, BGH e-Nova, ByteSpeed, Casper, CCE, Chuangzhicheng, CompUX, Crea, Dealin, Dell, Digimer, Equus, Excimer, EXO, Exper, EXTRA Computer GmbH, Founder, FSC, Fujitsu, Genuine, Gigabyte, Haier, Hannspree, Hasee, HCL, Higrade, HP, Hyrican, Ideal, Impression Computers, INSYS, Itautec, Jetway, Jooyon, Kouziro, Kraftway, KSystems, Lanix, Lenovo, LG, MA Technology, Medion, Megaware, Midern, MiTAC, MSI, Mustek, NEC, Nokia, Olidata, ONKYO, Panasonic, Paradigit, Paragon, Philco, Positivo, PowerSpec, Prolink, Qbex, Quanmax, RM Education, Samsung, Seneca, Shuttle, Sony, Stone, Synnex, Systemax, Tangent, Tarox, Tongfang, Toshiba, Trigem, Twinhead, Velocity, Vestel, Viewsonic, Viliv, Western Digital, Wortmann, Xplore, Zoostorm)

Если вы не установили сертификат то по умолчанию будет использоваться модель BIOS Если вы не установили SLIC то по умолчанию будет использоваться модель BIOS Если вы не установили ключ то по умолчанию будет использоваться модель BIOS и соответствующий текущей ОС (Ultimate, Professional, Starter или Home Premium) Вы можете использовать эти аргументы через setupcomplete.cmd, для пре-активаций Windows 7

## Пример:

"D:\Windows Loader.exe" /silent /restart /k=342DG-6YJR8-X92GV-V7DCV-P4K27 /c=Acer  $/s = Accer$ 

## **F.A.Q.**

Ответы на часто задаваемые вопросы

**B:** Статус программы сообщает "Modifed - Uninstall other cracks". **О:** Удалить активаторы или использовать WAT Fix.

В: После установки программа сообщает что система всё ещё не активарована.

**O:** Перейти на вкладку Advanced options и выбрать либо Disable type 4 или использовать Legacy, а затем установить программу и перезагрузиться. Также может понадобится выбрать опцию Ignore the existing SLIC.

**B:** Появляется ошибка "Error finding your systems active partition". Что делать? O: Необходимо отформатировать весь жёсткий диск программой Active @ Kill Disk http://software.lsoft.net/boot-cd-iso.zip http://lsoft.net/killdisk.aspx

**B:** Появляется ошибка "Failed to add loader to the boot code". Что делать? О: Отключить защиту системы http://www.sevenforums.com/tutorials/330-system-protection-turnoff.html

В: Я теряю статус активаций после того как моя система уходит в сон или находится в режиме гибернаций. Как это исправить?

O: Перейти на вкладку Advanced options и Disable type 4, снова установить Loader и посмотреть если это вылечено. Если проблема осталась установить Disable type 3. Если и в этом случае проблема сохранится то выбрать Legacy.

В: После установки Loader система зависает в процессе загрузки. Как это исправить? **O:** Перейти в Advanced Options и выбрать Disable type 4, снова установить Loader и посмотреть вылечено ли это. Если не вылечено то попробовать Disable type 3 вместо 4. Если это по-прежнему не удаётся, попробовать выбрать Legacy.

В: После установки и перезагрузки система до сих пор не активирована и внутри программы сообщение "BAD SLIC SIZE" или "BAD SLIC DATA". Как это исправить? **О:** Удалить Loader, выключить компьютер и загрузить систему заново. Перейти на вкладку Advanced Options и выбрать ignore the existing SLIC и затем нажать Install и перезагрузиться.

В: Имеется UEBI BIOS и диск размечен в MBR, но ОС всё ещё не активирована. Что делать? 0: B BIOS UFFLOTK DINITION Secure Boot